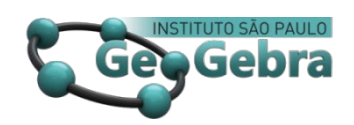

<https://doi.org/10.23925/2237-9657.2024.v13i2p097-112>

# **Tutorial virtual de GeoGebra: criação de um recurso educacional aberto dinâmico e interativo**

**GeoGebra virtual tutorial: creation of a dynamic and interactive open educational resource**

NARA BOBKO $1$ 

[0000-0003-2534-7572](https://orcid.org/0000-0003-2534-7572) LAÍS DE SOUZA ROCHA[2](#page-0-1)  $0000 - 0001 - 5320 - 3774$ 

#### **RESUMO**

*Este trabalho descreve a concepção e criação do tutorial virtual "Introdução ao GeoGebra (Clássico)". Esse recurso educacional de acesso aberto foi desenvolvido com o propósito de apoiar tanto educadores quanto alunos na familiarização com o software GeoGebra. O GeoGebra é uma ferramenta amplamente reconhecida no contexto das tecnologias de informação e comunicação no ensino de matemática, devido à sua natureza dinâmica que permite aos usuários interagir com construções matemáticas. Com o objetivo de explorar plenamente o potencial desse recurso tecnológico, optou-se por criar um tutorial que mantivesse essa característica distintiva. Assim, foi desenvolvido um tutorial virtual, interativo e dinâmico, integrado à própria plataforma do GeoGebra.*

**Palavras-chave:** *Software de Matemática; Tecnologias na Educação; Recurso Educacional Aberto.*

#### **ABSTRACT**

*This work describes the design and creation of the virtual tutorial "Introduction to GeoGebra (Classic)." This open-access educational resource was developed to support both educators and students in becoming acquainted with the GeoGebra software. GeoGebra is widely recognized in the realm of information and communication technologies for mathemaTIC education due to its dynamic nature, which allows users to interact with mathematical constructions. With the aim of fully harnessing the potential of this technological resource, it was opted to create a tutorial that preserves this distinctive feature. Therefore, an interactive and dynamic virtual tutorial, integrated into the GeoGebra platform itself was developed.*

**Keywords:** *MathemaTIC Software; Technologies in Education; Open Educational Resource.*

<span id="page-0-0"></span><sup>&</sup>lt;sup>1</sup> Universidade Tecnológica Federal do Paraná - narabobko@utfpr.edu.br

<span id="page-0-1"></span><sup>&</sup>lt;sup>2</sup> Universidade Tecnológica Federal do Paraná -  $\frac{1 \text{aisrocha}(\partial \Omega)$ alunos.utfpr.edu.br

# **Introdução**

O emprego de Tecnologias de Informação e Comunicação (TIC) para aprimorar o processo de ensino e aprendizagem tem sido amplamente pesquisado e difundido nos últimos anos.

> (...) não é mais possível ignorar as alterações que as tecnologias da informação e da comunicação (TIC) provocam na forma como as pessoas vêem e apreendem o mundo, bem como desprezar o potencial pedagógico que tais tecnologias apresentam quando incorporados à educação. (KAMPFF, 2004, p.1)

Em particular, nos anos de 2020 e 2021, muitos educadores se viram diante da necessidade de utilizar as TIC devido às aulas remotas impostas pelas medidas de isolamento para combater a pandemia de COVID-19. Ferreira (2020, p.21) ressalta o impacto positivo desse cenário na qualificação dos docentes: "A realidade enfrentada com a pandemia proporcionou um ambiente de capacitação dos professores em ferramentas de ensino (...)".

A quantidade de TIC disponíveis atualmente, bem como as possibilidades de uso delas, é imensa. No contexto de matemática, uma TIC que tem se destacado é o GeoGebra (GEOGEBRA, 2023). Apesar do GeoGebra ser um *software* com interface bastante amigável, para muitos usuários, sejam eles educadores ou estudantes, aprender a utilizar este recurso pode ser um desafio considerável.

Atualmente existem uma grande variedade de materiais que podem auxiliar no aprendizado do GeoGebra. Existem, por exemplo, diversos textos em forma de apostilas sobre o assunto. No entanto, é importante observar que as apostilas, embora sejam uma fonte de conhecimento, são materiais estáticos, não potencializando o aprendizado de um software tão dinâmico quanto o GeoGebra. Além das apostilas, estão disponíveis também muitas videoaulas. Embora essas videoaulas possuam um certo dinamismo, em geral são pouco (ou nada) interativas. Por outro lado, existem excelentes cursos mediados por tutores, como os oferecidos pela equipe do "OGeoGebra" (OGEOGEBRA, 2022). No entanto, as limitações de vagas, o ritmo de estudo predeterminado e o fato de ocorrerem em períodos específicos podem não se adequar à disponibilidade de cada usuário.

É nesse contexto que surge a ideia de criar um livro digital dinâmico e interativo, que possa apoiar o processo de aprendizado do GeoGebra de forma autônoma. Essa abordagem permite que os usuários consultem o material de acordo com sua própria disponibilidade de

tempo, em um ritmo que seja conveniente e na ordem que lhes pareça mais apropriada. Tudo isso sem comprometer o dinamismo e a interatividade, características intrínsecas do GeoGebra. Alguns materiais como este já estão disponíveis na Plataforma do GeoGebra na forma de tutorial (GEOGEBRA TUTORIALS, 2022). Todavia, estes materiais não estão disponíveis em português, o que pode dificultar a compreensão para muitos usuários brasileiros.

Diante disto, criou-se o material "Introdução ao GeoGebra (Clássico)", um livro digital dinâmico e interativo projetado para auxiliar no aprendizado das ferramentas essenciais do *software* GeoGebra Clássico de maneira autônoma (sem mediadores). Este recurso abrange desde noções iniciais de utilização do *software* até tópicos nas áreas de geometria bidimensional, gráficos de funções e geometria tridimensional. O material foi elaborado aproveitando os recursos da própria plataforma do GeoGebra, enriquecendo assim a experiência do usuário.

É importante destacar que a plataforma GeoGebra oferece uma ampla gama de recursos, e alguns deles possibilitam a criação de materiais interativos que podem ser utilizados por usuários que não possuem familiaridade prévia com o *software*. Isso significa que não é necessário ter experiência prévia com o GeoGebra para acessar e usufruir desses materiais. Esse aspecto é fundamental, caso contrário o material proposto perderia sua finalidade.

Este material está sob licença CC BY-NC-SA 4.0 e foi construído como um Recurso Educacional Aberto (REA), com o Apoio do Edital 38/2020-PROGRAD da Universidade Tecnológica Federal do Paraná (UTFPR), projeto MT11. O livro Introdução ao GeoGebra (Clássico) pode ser acessado em: [https://www.geogebra.org/m/dcbbwtgz.](https://www.geogebra.org/m/dcbbwtgz)

## **1. Importância de TIC na educação**

A Base Nacional Comum Curricular (BNCC), documento normativo que estabelece os conhecimentos, competências e habilidades essenciais que todos os estudantes devem desenvolver ao longo da Educação Básica no Brasil, destaca a importância do uso de recursos tecnológicos no ensino e aprendizagem, apontando suas possibilidades e aplicabilidades no contexto educativo. Dentre as competências gerais para a Educação Básica, tem-se:

usar diversas ferramentas de *software* e aplicativos para compreender e produzir conteúdos em diversas mídias, simular fenômenos e processos das diferentes áreas do conhecimento, e elaborar e explorar diversos registros de representação matemática;

utilizar, propor e/ou implementar soluções (processos e produtos) envolvendo diferentes tecnologias, para identificar, analisar, modelar e solucionar problemas complexos em diversas áreas da vida cotidiana, explorando de forma efetiva o raciocínio lógico, o pensamento computacional, o espírito de investigação e a criatividade (BRASIL, 2018, p.475)

Na área da Matemática e suas Tecnologias, pode-se salientar habilidades que tangem conteúdos específicos e realçam a viabilidade da utilização de tecnologias *softwares* de geometria dinâmica. Para o Ensino Fundamental, por exemplo, a utilização de *softwares* é verificada na habilidade EF08MA15 para o oitavo ano: "Construir, utilizando instrumentos de desenho ou *softwares* de geometria dinâmica, mediatriz, bissetriz, ângulos de 90°, 60°, 45° e 30° e polígonos regulares" (BRASIL, 2018, p. 309).

Já no Ensino Médio destaca-se a manipulação de *softwares* no processo de aprendizado de funções polinomiais, como é apresentado na habilidade EM13MAT402 que expressa a necessidade do aluno

> Converter representações algébricas de funções polinomiais de 2º grau em representações geométricas no plano cartesiano, distinguindo os casos nos quais uma variável for diretamente proporcional ao quadrado da outra, recorrendo ou não a *softwares* ou aplicativos de álgebra e geometria dinâmica, entre outros materiais. (BRASIL, 2018, p. 543)

As habilidades mencionadas representam apenas algumas das numerosas maneiras de incorporar tecnologias computacionais na Educação Básica, conforme delineado na BNCC. Isso porque recursos tecnológicos, como *softwares* de geometria dinâmica, possibilitam a exploração de praticamente todos os conteúdos matemáticos na Educação Básica. Essa capacidade não se restringe apenas à Educação Básica, alcançando também muitos conteúdos matemáticos do Ensino Superior. Destaca-se, em particular, a importância do aprendizado dessas ferramentas pelos estudantes do curso de Licenciatura em Matemática. Isso não apenas para auxiliar na compreensão dos conteúdos matemáticos do próprio curso, mas também para que desenvolvam habilidades na utilização de tecnologias computacionais como recursos didáticos quando estiverem atuando como professores na Educação Básica.

#### **2. O** *software* **GeoGebra e o Livro de Introdução ao GeoGebra Clássico**

Existem diversos *softwares* projetados para aprimorar o processo de ensino e aprendizagem de matemática. Destaca-se entre eles o GeoGebra devido à sua versatilidade e à ampla gama de recursos oferecidos. O GeoGebra é um *software* de matemática dinâmica, multiplataforma, de código aberto, disponibilizado gratuitamente para usuários não comerciais. Ele é fácil de ser manipulado e amplamente empregado em diversos países para apoiar o ensino e a aprendizagem em Ciência, Tecnologia, Engenharia e Matemática (GEOGEBRA, 2023).

O *software* conta com diferentes versões destinadas a construções e desenvolvimentos de variados conceitos matemáticos, são elas: Calculadora Científica; Calculadora Gráfica, Geometria, Suíte, Calculadora 3D, Calculadora CAS, GeoGebra Clássico. Destaca-se aqui o fato de o GeoGebra Classic reunir ferramentas de diversas áreas da matemática, tais como geometria, álgebra, cálculo e estatística, permitindo a realização de construções (incluindo gráficos) envolvendo diferentes conceitos matemáticos de forma dinâmica. Isto é, o usuário pode alterar partes da construção e observar o impacto no resultado final, estimulando a exploração de conceitos matemáticos envolvidos de forma interativa.

Por permitir uma interação ativa com os conceitos matemáticos, o GeoGebra revela-se uma ferramenta poderosa para apoiar os processos de ensino e aprendizagem em todos os níveis educacionais e em diferentes modalidades (presencial, remota, híbrida). A fim de explorar adequadamente as potencialidades do GeoGebra, torna-se essencial que os estudantes de cursos de Licenciatura em Matemática adquiram familiaridade e conhecimento com o *software*, de modo que sejam capazes de desenvolver aulas e propostas de ensino que explorem uma variedade de conceitos matemáticos por meio das ferramentas oferecidas pelo GeoGebra.

O impulso inicial para o desenvolvimento deste tutorial originou-se no contexto das aulas do Ensino Superior para os estudantes do curso de Licenciatura em Matemática. Durante as aulas da disciplina de Geometria Analítica, onde os alunos foram desafiados a trabalhar com o GeoGebra, percebeu-se uma notável discrepância entre eles. Alguns já tinham experiência prévia com o *software* e estavam familiarizados com suas ferramentas, enquanto outros apresentavam grandes dificuldades devido à falta de contato prévio com o GeoGebra.

*Revista do Instituto GeoGebra de São Paulo, v. 13, n. 2, p. 097-112, 2024 - ISSN 2237-9657* Nesse contexto, evidenciou-se a relevância de desenvolver um REA que fornecesse noções introdutórias do GeoGebra, visando capacitar gradualmente os estudantes a atingirem maior autonomia na elaboração de construções mais complexas. Este material foi elaborado na forma de um livro na plataforma GeoGebra, conforme será detalhado a seguir.

### **3. Descrição do REA**

O REA "Introdução ao GeoGebra (Clássico)" foi construído como um livro na plataforma do próprio GeoGebra. Nessa plataforma, um livro consiste de um conjunto de atividades que podem ser organizadas em formas de capítulos, facilitando assim a organização e estruturação do conteúdo. As atividades da plataforma GeoGebra, por sua vez, são páginas virtuais que podem conter construções realizadas com o próprio *software* GeoGebra, além de elementos como textos, vídeos, GIF's (Graphics Interchange Format), imagens, arquivos PDF (Portable Document Format), proporcionando uma versatilidade notável para o desenvolvimento do material. A escolha da elaboração do material neste formato baseou-se na oportunidade de propiciar ao usuário uma imersão nas potencialidades do GeoGebra, além de permitir um aprendizado prático e com ampla acessibilidade, uma vez que o livro é virtual, aberto e gratuito (licença Creative Commons).

A seguir, serão apresentados alguns dos aspectos do material, destacando os objetivos pretendidos com esses elementos. No entanto, a melhor maneira de compreender a essência deste material, assim como suas potencialidades, é interagindo diretamente com ele [\(www.geogebra.org/m/dcbbwtgz\)](https://www.geogebra.org/m/dcbbwtgz).

# **3.1 Estrutura do material**

Visando propiciar ao usuário as principais ferramentas do *software* de forma gradativa, o livro está organizando de maneira a iniciar apresentando ferramentas mais básicas para depois introduzir ferramentas mais complexas. No entanto, o material pode ser utilizado na ordem que for mais conveniente ao usuário. Para facilitar a localização de assuntos específicos, o livro foi dividido em capítulos que estão subdivididos em atividades. Ao todo, o material apresenta cerca de 40 atividades.

*Revista do Instituto GeoGebra de São Paulo, v. 13, n. 2, p. 097-112, 2024 - ISSN 2237-9657* O livro conta com um capítulo inicial destinado à apresentação do material, contendo os tópicos: "Sobre este Material" e "O que é o GeoGebra?". O primeiro tópico contempla um vídeo explicando os conceitos gerais do material bem como uma breve introdução ao *software*. Optou-se por fazer esta apresentação inicial no formato de um vídeo a fim de facilitar a compreensão do usuário que nunca teve contato com o *software*, explicando a estrutura do

material bem como a forma de utilizá-lo. O tópico "O que é o GeoGebra?" oferece uma breve explicação sobre o *software* e apresenta um quadro comparando os recursos disponíveis nos diferentes aplicativos do GeoGebra. O objetivo é esclarecer o usuário e prevenir possíveis confusões ao utilizar um aplicativo distinto daquele abordado no material, o que poderia resultar em diferentes posições de ferramentas e, eventualmente, na indisponibilidade de determinados recursos.

O segundo capítulo, intitulado "Noções Iniciais", disponibiliza informações e tutoriais introdutórios básicos para o desenvolvimento de qualquer procedimento dentro do GeoGebra. Nesse sentido, são apresentados o *layout* do GeoGebra Clássico, as diferentes opções de disposições (interfaces), bem como os primeiros comandos para a ambientação com o *software* viabilizando as primeiras construções (Figura 1).

Neste capítulo será apresentado o Lavout do GeoGebra Clássico, as diferentes opcões de disposições (interfaces), bem como os primeiros comandos para que

#### você comece a se ambientar com o software e a fazer as suas primeiras construções. Janela de Álgebra Disposições<br>oGebra Clássico Disposições<br>GeoGebra Clássico Controle<br>Deslizante  $a = 2$ Disposições (Interface) Barra de Ferramentas Janela de Álgebra Controle deslizante do GeoGebra Clássico Protocolo de<br>Construção<br><u>A = (1,1)</u> Salvando Arquivo Customização Múltiplas Janelas<br>de Visualização  $\Delta^2$  $-\Delta$  $\overline{B}$  $= (2,2)$  $a: v = x$ Salvando Arquivos Customização Como visualizar o Múltiplas Janelas de processo de construções Visualização

**FIGURA 1:** Captura de tela da capa do Capítulo "Noções Iniciais". **FONTE:** Autoria própria (2021)

Nocões Iniciais

Os capítulos que seguem, intitulados "Geometria Bidimensional", "Gráfico de Funções" e "Geometria Tridimensional", abordam ferramentas um pouco mais complexas, divididas conforme suas aplicabilidades. Nestes capítulos foram empregados diversos conceitos matemáticos para exemplificar o uso do *software*. Quando o conhecimento matemático necessário para compreender o tópico em questão ultrapassa o escopo do ensino básico, há a indicação do conhecimento prévio recomendado, como ocorre nas atividades envolvendo derivadas e integrais. É importante salientar que os tutoriais disponibilizados não têm como

objetivo apresentar os conteúdos matemáticos em si, mas sim destacar as funcionalidades e potencialidades do *software* para explorar esses conceitos matemáticos.

Por fim, o último capítulo de conteúdo do material, intitulado "Atividades Diversas", disponibiliza algumas construções mais elaboradas de diferentes conteúdos matemáticos. Estas construções podem ser livremente utilizadas pelos usuários. Entretanto, o intuito não é apenas que seja explorado a construção final, mas também a forma como foram elaboradas. Isso permite com que o usuário adquira mais conhecimento sobre as potencialidades do GeoGebra, instigando a utilização do *software* em diferentes contextos. Uma destas atividades é "Mandala", representada na Figura 2 por três capturas de telas em momentos distintos. Nesta atividade, basta o usuário movimentar o ponto A livremente que a construção irá exibir o rastro deste ponto bem como outros pontos simétricos em relação à determinadas retas. O resultado é bastante encantador, e instiga o usuário a aprender mais sobre o *software*. Essa atividade foi elaborada com base no vídeo disponibilizado pela equipe do O Geogebra na playlist "Playlist Arte, Matemática e GeoGebra" (OGEOGEBRA. 2020). Para o passo a passo dessa construção, utilizou-se um GIF para apresentar as etapas da construção, que pode ser visualizado diretamente no corpo do livro.

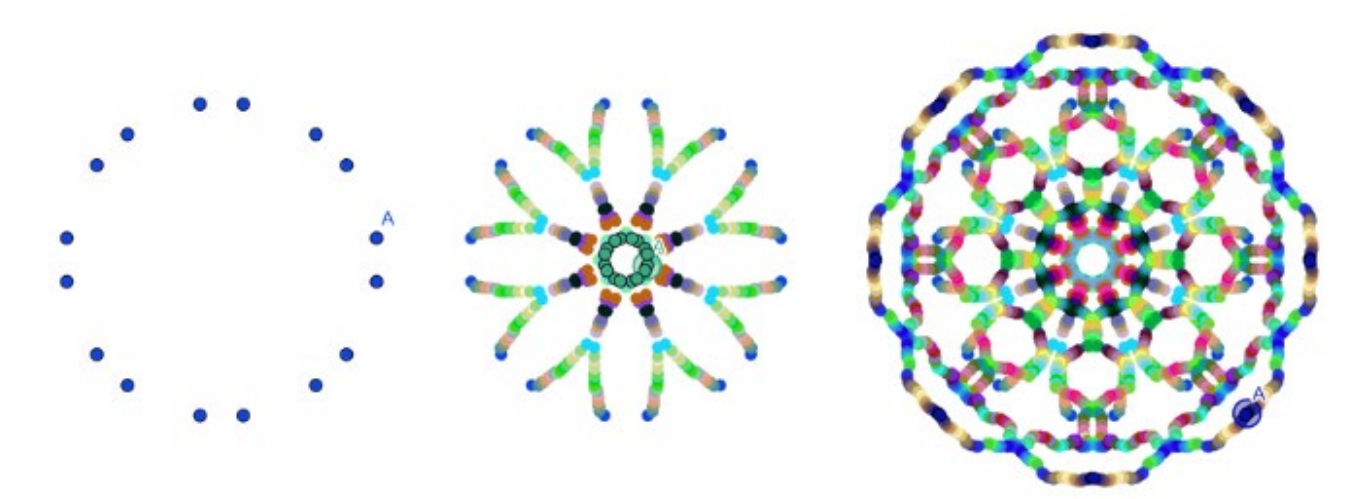

Captura de tela inicial Captura de tela intermediária

Captura de tela final

**FIGURA 2:** Capturas de Tela da atividade Mandala. **FONTE:** Autoria própria (2023)

# **3.2 Construções dinâmicas imersas**

Como mencionado anteriormente, uma das características distintivas do GeoGebra é a possibilidade de proporcionar dinamismo e interatividade nas construções. A fim de ilustrar as potencialidades desta ferramenta a quem está começando a usar o *software*, o material desenvolvido apresenta várias construções nas quais o usuário pode alterar e explorar a construção fornecida. A Figura 3 ilustra uma destas construções, em que o usuário pode alterar os controles deslizantes e averiguar o que acarreta na construção, tanto no gráfico, quanto na equação disponibilizada.

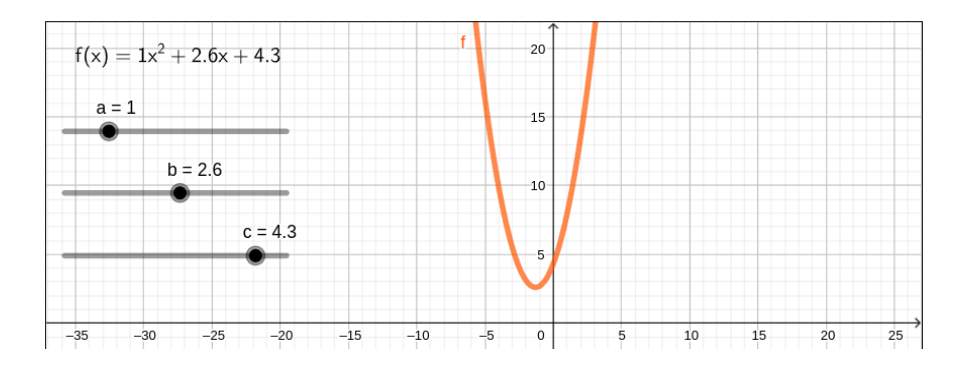

**FIGURA 3:** Exemplo de construção dinâmica. **FONTE:** Autoria própria (2023)

Vale notar que essas construções estão integradas às explicações textuais, ou seja, imersas no próprio conteúdo do material. Dessa forma, o usuário pode realizar alterações nas construções diretamente na página do tutorial (Figuras 4 e 5), sem a necessidade de ser redirecionado para outro ambiente. Essa possibilidade faz com que este material seja muito mais do que um livro virtual repleto de exemplos e ilustrações; trata-se de um recurso rico em exemplos nos quais o usuário pode modificar as "imagens" (construções) e explorar diversas possibilidades.

Para criar um ponto, primeiramente selecione o ícone a Novo Ponto e, em seguida, clique na janela de visualização.

Observe que as coordenadas dos pontos criados aparecem automaticamente na janela de álgebra.

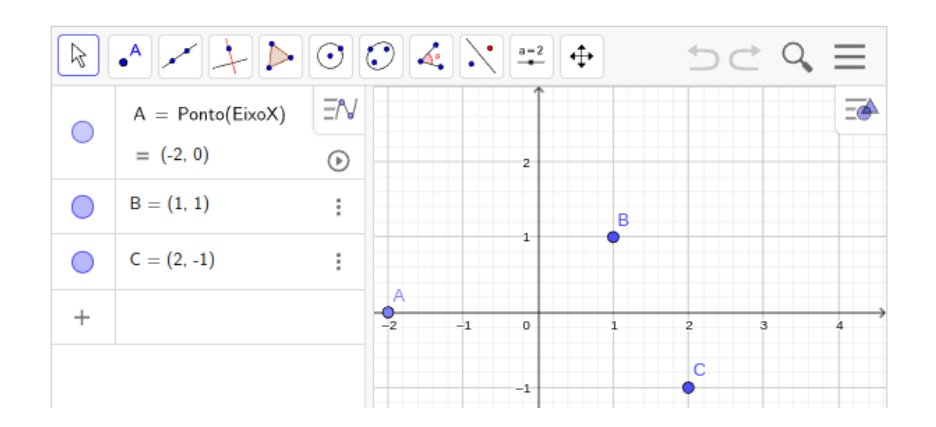

**FIGURA 4:** Exemplo de construção dinâmica imersa no material proposto. **FONTE:** Autoria própria (2023)

#### Reflexão em Relação a uma Reta

- Com a ferramenta \\* Reflexão em Relação a uma Reta selecione um objeto e em seguida a reta de reflexão
- · O mesmo pode ser feito através do comando Reflexão (<Objeto>, <Reta>)

#### Tente você mesmo

· Obtenha a reflexão do polígono pol1 em relação a reta f

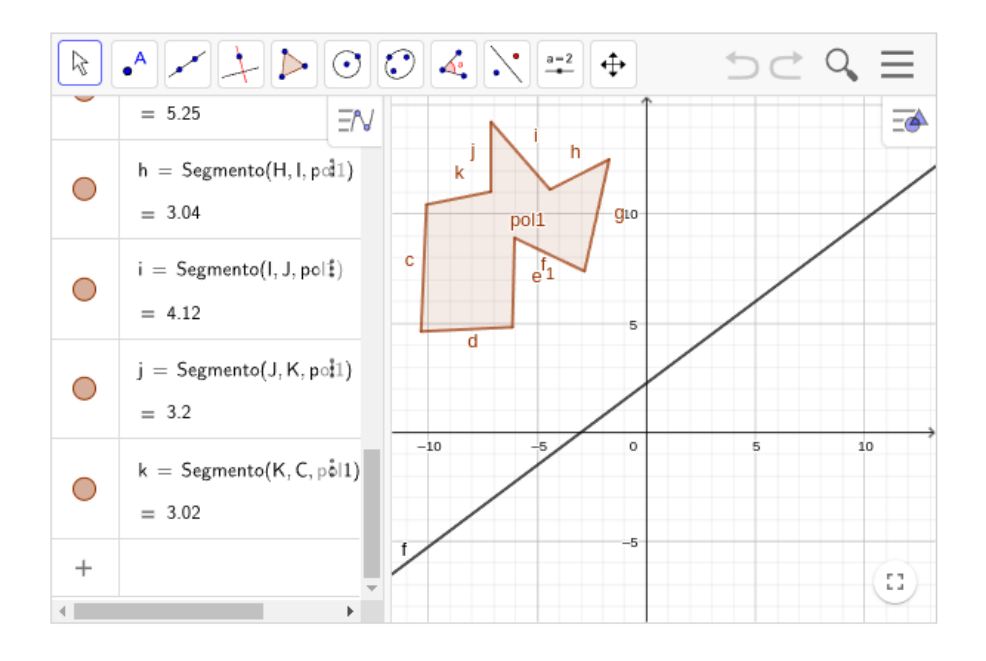

**FIGURA 5:** Outro exemplo de construção dinâmica imersa no material proposto.

**FONTE:** Autoria própria (2023)

Note que essa imersividade nas construções permite que o usuário altere certos parâmetros (por meio de controles deslizantes, por exemplo), e também adicione elementos à construção, como na Figura 4, onde é sugerido que o usuário crie novos pontos, ou na Figura 5, onde o usuário é instigado a usar a ferramenta de reflexão de um polígono em relação a uma reta. Para o usuário iniciante no GeoGebra, a possibilidade de complementar algumas construções é bastante motivadora. Ao longo do material, progressivamente, o usuário é incentivado a contribuir de maneira mais significativa nas construções, visando aprimorar sua autonomia. Em diversos momentos, são desafiados a desenvolver construções desde o início, recebendo apenas indicações e dicas sobre como proceder. Essa abordagem gradual no manuseio das construções é essencial para que o usuário adquira familiaridade com o *software*, capacitando-o a criar suas próprias construções diretamente na aplicação do GeoGebra Clássico.

#### **3.3 Figuras**

A fim de facilitar a compreensão do usuário em relação à localização de determinadas ferramentas, ou então para destacar a nomenclatura de certas janelas, várias imagens foram incorporadas ao material. No entanto, muitas dessas imagens consistem em capturas de tela do próprio software, o que gerava um conflito visual com as construções do GeoGebra presentes no texto. Em outras palavras, para o usuário, tornava-se desafiador diferenciar o que era uma figura estática correspondente a uma captura de tela do GeoGebra e o que era uma construção dinâmica, na qual ele poderia interagir e criar suas próprias composições. Para superar essa ambiguidade visual, optamos por adicionar uma moldura vermelha ao redor das imagens, proporcionando uma marcação visual, conforme ilustrado na Figura 6.

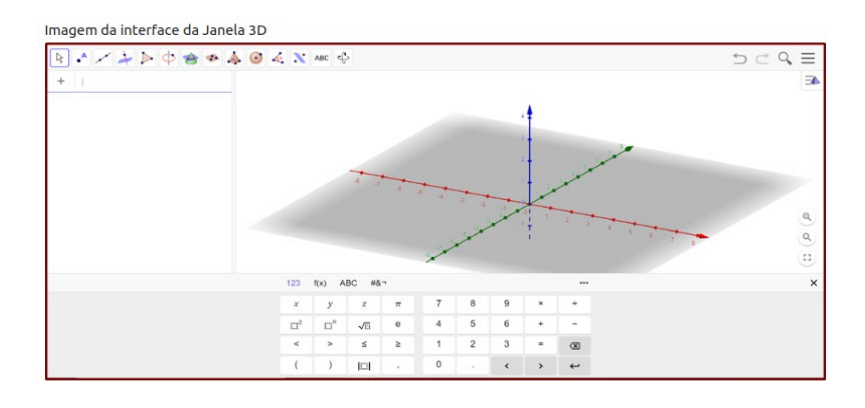

**FIGURA 6:** Exemplo de uma figura com moldura vermelha presente no livro.

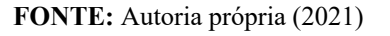

*Revista do Instituto GeoGebra de São Paulo, v. 13, n. 2, p. 097-112, 2024 - ISSN 2237-9657*

# **3.4 Incentivo à exploração ativa do GeoGebra**

Considerando o objetivo de envolver ativamente o usuário em seu processo de aprendizado, incorporamos ao material diversos exercícios, intitulados como "Tente você mesmo", destacando a importância de explorar a ferramenta. As Figuras 7 e 8 exemplificam dois desses exercícios. O exercício 7, embora simples, aborda uma dificuldade comum para quem está aprendendo a usar o software: como salvar construções no GeoGebra. Essa funcionalidade é particularmente relevante no contexto do livro, pois permite que o usuário salve as alterações feitas nas construções ao longo do material. Por outro lado, a Figura 8 ilustra um exercício mais avançado, focado na ferramenta de cálculo de volumes de sólidos.

# Salvando Arquivos

Autor: Nara Bobko, Lais Rocha

Existem diferentes formas de se salvar um arquivo do GeoGebra:

#### Salvar seu trabalho na plataforma GeoGebra

Para salvar o seu arquivo no seu diretório (na sua pasta) da plataforma do GeoGebra:

- Selecione  $\alpha \equiv M$ enu
- $\bullet$  Selecione  $\blacksquare$  Gravar
- · Crie um título para seu arquivo e confirme clicando em Gravar

Observação: Para salvar seu arquivo na plataforma do GeoGebra você precisa estar conectado à sua conta.

Caso ainda não seja cadastrado, crie sua conta em Inscreva-se

#### Tente você mesmo

Utilize as instruções acima para salvar a construção a seguir no seu diretório da Plataforma GeoGebra.

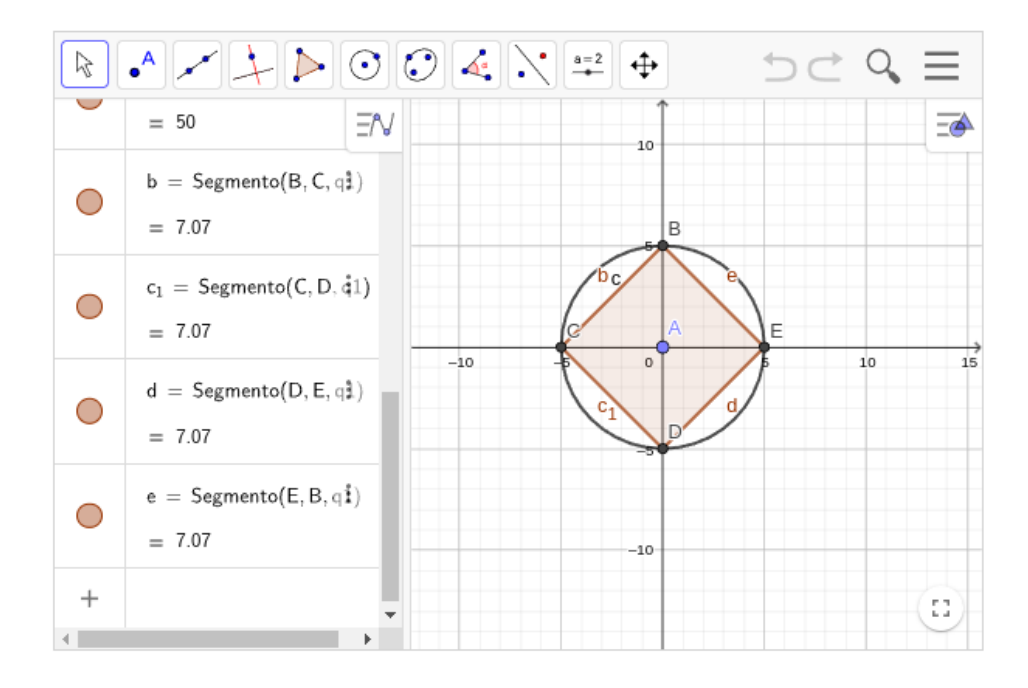

**FIGURA 7:** Captura de tela de exercício do tipo "Tente você mesmo". **FONTE:** Autoria própria (2023)

Outra funcionalidade dos livros virtuais, também implementada no material desenvolvido, é a inclusão de hiperlinks que conectam o conteúdo abordado a outros locais na internet, facilitando a navegação do usuário. Na Figura 7, isso é evidenciado em dois momentos: o link no texto em azul "GeoGebra", que direciona para a seção "Meus Recursos"

da plataforma GeoGebra, e o link na palavra em azul "Inscreva-se", que direciona para a página de cadastro da plataforma. Esse recurso de hiperlinks também é usado no final de cada atividade, onde são indicados materiais complementares para os usuários que desejam aprofundar-se no tópico em questão.

#### Medida: Volume

Autor: Nara Bobko, Lais Rocha

O volume de um sólido geométrico pode ser obtido através da ferramenta may Volume ou do comando Volume(<Sólido>)

#### Tente você mesmo

· Através da Barra de Ferramentas, obtenha o volume da esfera a. Em seguida, altere o controle deslizante e observe o comportamento do gráfico e do cálculo de volume.

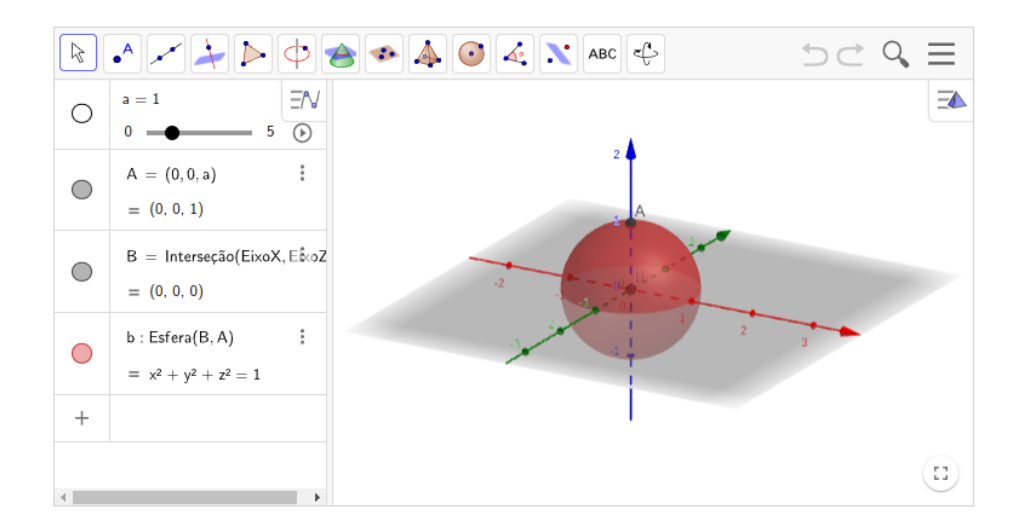

O volume de um sólido pode ser obtido, também, através do comando Volume(<Sólido>)

**FIGURA 8:** Captura de tela de outro exercício do tipo "Tente você mesmo". **FONTE:** Autoria própria (2023)

# **3.5 Contribuições autorais**

A estruturação e supervisão do material foram conduzidas por Nara Bobko, do Departamento Acadêmico de Matemática da UTFPR-CT, enquanto a criação do conteúdo ficou a cargo de Laís Rocha. Vale ressaltar a valiosa colaboração voluntária de Gabriel Antônio de Camargo, responsável pela revisão dos materiais.

### **Considerações finais**

*Revista do Instituto GeoGebra de São Paulo, v. 13, n. 2, p. 097-112, 2024 - ISSN 2237-9657* As TIC proporcionam formas inovadoras de criação de materiais didáticos. No entanto, é crucial destacar que o foco central desses materiais não deve se limitar à simples utilização de recursos diferenciados, mas sim à possibilidade de promover melhorias efetivas no processo de ensino e aprendizado de um determinado assunto. Foi com esse princípio que o tutorial "Introdução ao GeoGebra (Clássico)" foi concebido.

Esse material foi desenvolvido na forma de um livro virtual, dinâmico e interativo. A escolha por um formato virtual e de distribuição gratuita (licença Creative Commons) visa facilitar o acesso, ampliando assim seu alcance. A opção por um material dinâmico destaca a importância dessa propriedade no aprendizado, reconhecendo o impacto positivo do dinamismo do GeoGebra no processo de ensino e aprendizagem de matemática. Manter essa característica no material construído visa auxiliar efetivamente no entendimento e na utilização do *software*.

A característica mais desafiadora e, ao mesmo tempo, mais significativa do material proposto é sua interatividade. Isso porque a interatividade estimula o usuário a experimentar ativamente o conhecimento que está buscando adquirir. Apesar dos desafios enfrentados na criação desse material diferenciado, os resultados foram excelentes, tanto em termos de qualidade quanto na recepção do público-alvo. Desde a sua conclusão, no segundo semestre de 2021, o material já acumula mais de 900 visualizações.

O objetivo central almejado no planejamento e execução deste livro foi alcançado: produzir um REA virtual, dinâmico e interativo que possa auxiliar no aprendizado do *software* de matemática dinâmica GeoGebra Clássico. Além disso, o material possui grande potencial para estimular professores de matemática a usarem com propriedade os recursos que este *software* disponibiliza a fim de produzirem outros materiais didáticos que potencializam o aprendizado de seus estudantes. Por fim, o REA produzido também pode incentivar estudantes a explorarem conteúdos de matemática (de qualquer nível de ensino) de forma interativa e, assim, compreenderem e visualizarem tais conteúdos com mais domínio.

# **Agradecimentos**

Os autores expressam sua gratidão a Gabriel Antônio de Camargo pela revisão dos conteúdos do Tutorial Virtual abordado neste trabalho, e à UTFPR pelo apoio ao Desenvolvimento de Recursos Educacionais abertos viabilizado pelo Edital 38/2020- PROGRAD da UTFPR.

# **Referências**

BRASIL. Base Nacional Comum Curricular: Educação é a base. Brasília, 2018. Disponível em: <br/>basenacionalcomum.mec.gov.br>. Acesso em: 15 dez. 2023.

FERREIRA, Denise Helena Lombardo et al. Processo de ensino e aprendizagem no contexto das aulas e atividades remotas no Ensino Superior em tempo da pandemia Covid-19. **Revista Práxis**, v. 12, n. 1sup, 2020.

GEOGEBRA TUTORIALS. Repositório com tutoriais disponibilizados pela plataforma GeoGebra. Disponível em: [<www.geogebra.org/a/14>](http://www.geogebra.org/a/14). Acesso em: 16 dez. 2022.

GEOGEBRA. GeoGebra: Aplicativos Matemáticos. 2023. Disponível em: <[www.geogebra.org>](http://www.geogebra.org/). Acesso em: 15 nov. 2023.

KAMPFF, Adriana Justin Cerveira; MACHADO, José Carlos; CAVEDINI, Patrícia. Novas tecnologias e educação matemática. **RENOTE**, v. 2, n. 2, 2004.

OGEOGEBRA. Site: O Geogebra, 2012. Página Inicial. Disponível em: [<ogeogebra.com.br>](http://ogeogebra.com.br/). Acesso em: 16 dez. 2022.

OGEOGEBRA. Brincando com cores e simetria. YouTube, 01 de setembro de 2020. Disponível em: [<youtu.be/gcq-HqrBbX0>](http://youtu.be/gcq-HqrBbX0). Acesso em: 22 dez. 2022.

PENTEADO, M. G.; BORBA, M. de C. Informática e Educação Matemática. Belo Horizonte: Autêntica, 2003.